## SECURITY AWARENESS

STEVEN ALEXANDER

DIRECTOR OF IT SECURITY, KCCD

## PASSWORDS TOP 3 TIPS

## #1 NEVER SHARE OR GIVE AWAY YOUR PASSWORD

- Don't share it
- Don't put it in an email
- Don't ever click on a link to "verify" your password or account\*
- Don't give it to the IT department

## #2 PASSWORDS AND POST-ITS DON'T MIX

- It's okay to write down your passwords, just keep them in a safe place like your wallet or a locked cabinet/drawer
- Do NOT put them on sticky notes on your monitor or under your keyboard
- The best solution is to use password management software like KeePass or 1Password
	- Unfortunately we don't have an officially supported option

## #3 PICK A STRONG PASSWORD

- A strong password is generally 15 characters or longer
	- Double passwords like "PasswordPassword" don't count.
	- Obvious patterns are still weak: QWERTY1234567890
	- Try a passphrase:
		- "Mycatwearspurplesocks!"  $\leftarrow$  22 characters, nonsensical, hard to guess
	- Don't pick quotes or song lyrics:
		- "Maytheforcebewithyou"  $\leftarrow$  Long, but easy to guess

# POPULAR SCAMS

### GIFT CARD SCAMS

- Scammers are emailing employees pretending to be their managers.
- "Are you at your desk"
	- "I need a favor."
		- "I need you to buy some iTunes gift cards…"
- Make sure your employees know you will **never** make a request like this.

## I KNOW WHAT YOU DID

- I hacked your computer and your webcam
- I know what sites you went to
- I saw you
- Pay me not to embarrass you

### VERIFY YOUR ACCOUNT

- "We're updating our email system…"
- "Your mailbox is full…."
- "There was a suspicious login…"

#### PLEASE CLICK HERE TO VERIFY YOUR ACCOUNT  $\odot$

## LINKS

×

## SAFE LINKS

Q Reply Q Reply All Q Forward so IM

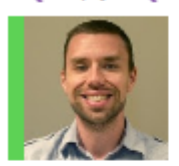

To **Steven Alexander** 

https://na01.safelinks.protection.outlook.com/? Fri 3/1/2019 11:46 AM url=https://9to5mac.com/2019/02/28/ spectre-long-exposure-camera-app/<br>{ &data=02|01|steven.alexander@kccd. Steven Alexande eduJeb01cc53d0994544531e08d69e7e9880J52a30 9 to 5 mac - test email add642a46f8a4e2c61db3eb8742|0|0|63687066389 2216329&sdata=be6ozIgpwevuch5uozbm/ a8bobcc4gel+ze2x04w+04=&reserved=0 Click or tap to follow link.

https://9to5mac.com/2019/02/28/spectre-long-exposure-camera-app/

Steven Alexander Director of IT Security Kern Community College District  $(661)$  336-5111

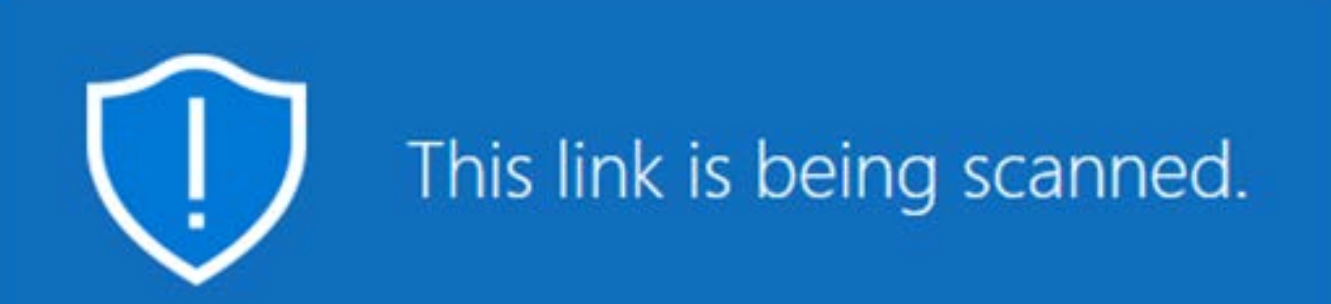

#### We're scanning this link to see if it is malicious.

www.unsafe\_url/login.php

We're scanning this link to see if it's malicious. The scan should be completed soon, so try opening the link in a few minutes.

#### X Close this page

Continue anyway (not recommended)

Powered by Office 365 Advanced Threat Protection

## DON'T CLICK LINKS IN EMAIL

- If you can avoid it, don't click links in Email
- Bookmark sites such as Gmail, Facebook, Amazon, Wells Fargo
- Use your bookmarks instead of email links
- Type in the addresses manually if you can
- Google if you must but bookmark it for future reference

# ATTACHMENTS

## UNSOLICITED ATTACHMENTS

- An unsolicited attachment from an unknown person should be treated with suspicion.
- If you think that it might be legitimate but are not 100% sure, contact IT for assistance.
	- [Report-spam@kccd.edu](mailto:Report-spam@kccd.edu)
- The safest option is to delete it.

## UNEXPECTED ATTACHMENT FROM A KNOWN SENDER

- If you receive an unexpected attachment from someone you know, call them.
- Be very cautious if the message seems atypical for this sender:
	- Different contact information
	- Bad grammar

### WHEN IN DOUBT, DON'T OPEN THE ATTACHMENT

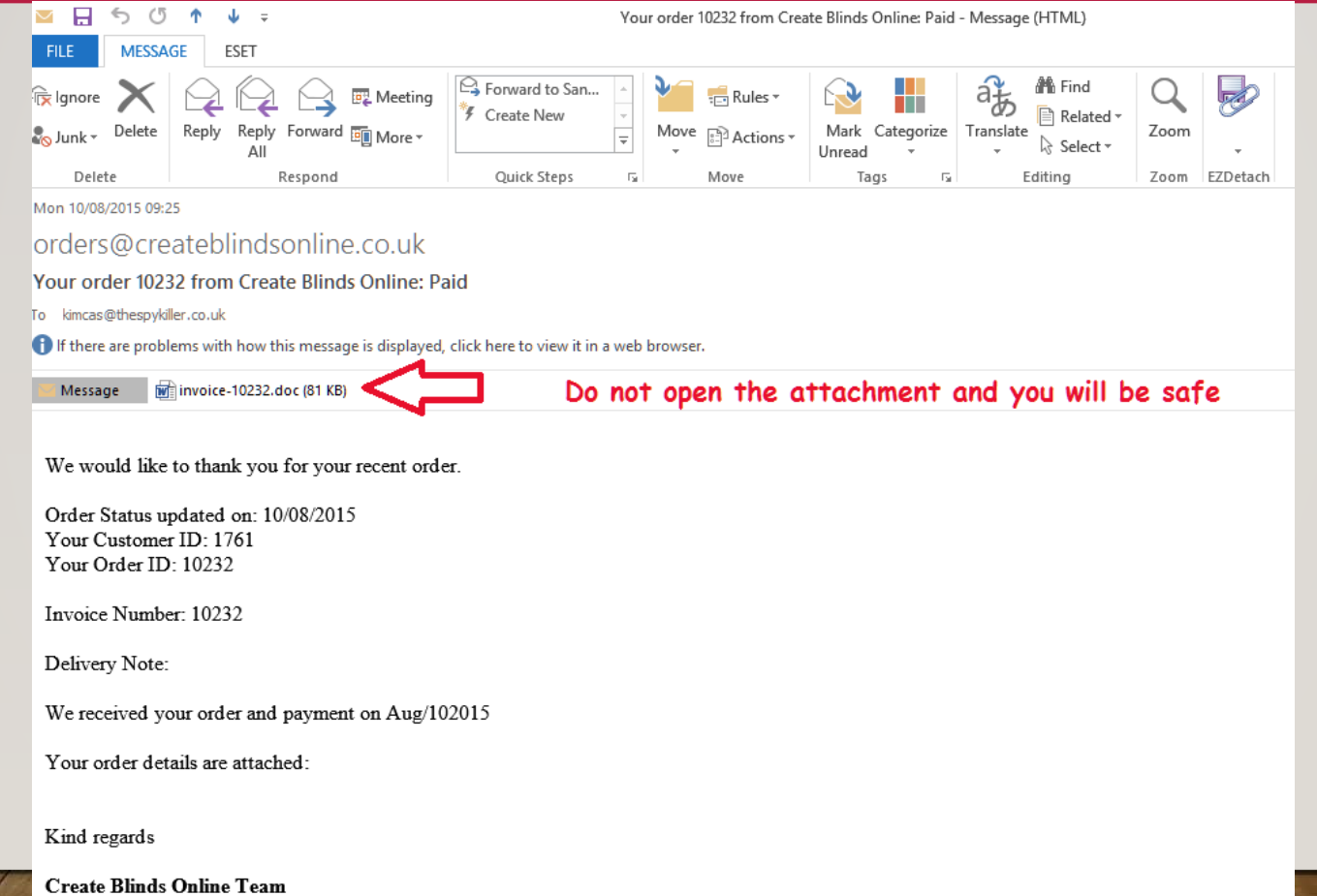

## ENABLE CONTENT IS A WARNING SIGN

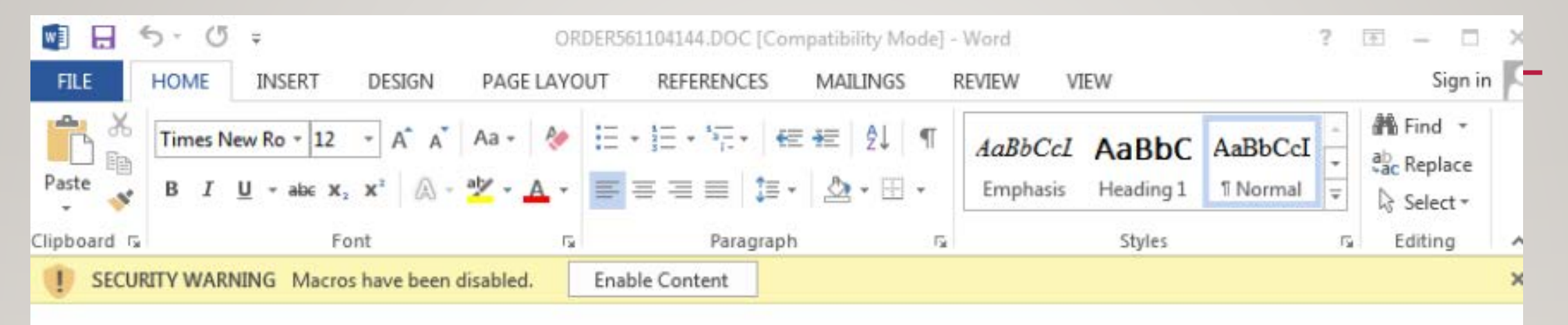

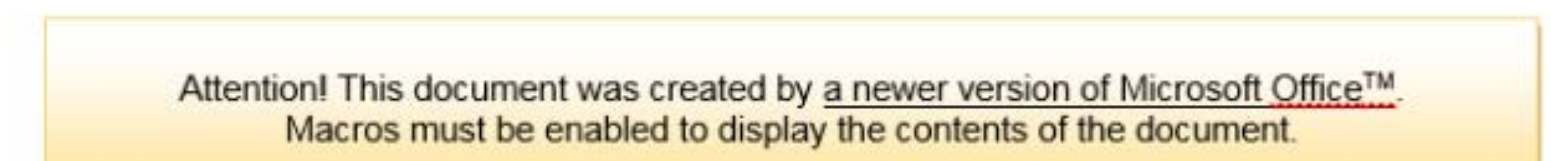

#### Microsoft Office 2013

To display the contents of the document click on Enable Content button.

## ENABLE CONTENT, SOMETIMES?

- If you are used to clicking Enable Content or Enable Macros for certain documents, you can keep doing so. But, you need to know that the document is safe, first.
	- If you're not sure, ask!
- If the document warns you that you must click Enable because you're using an "old version" or that you should click if you "can't see the numbers", it's a trick.

## REPORT SUSPICIOUS EMAILS

## WHAT TO DO IF YOU RECEIVE A PHISHING EMAIL

- 1) Forward the email to [report-spam@kccd.edu](mailto:report-spam@kccd.edu)
- 2) Delete the email

You can forward emails to us even if you're not sure and just want us to check it out.

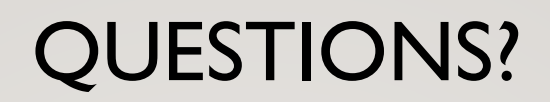

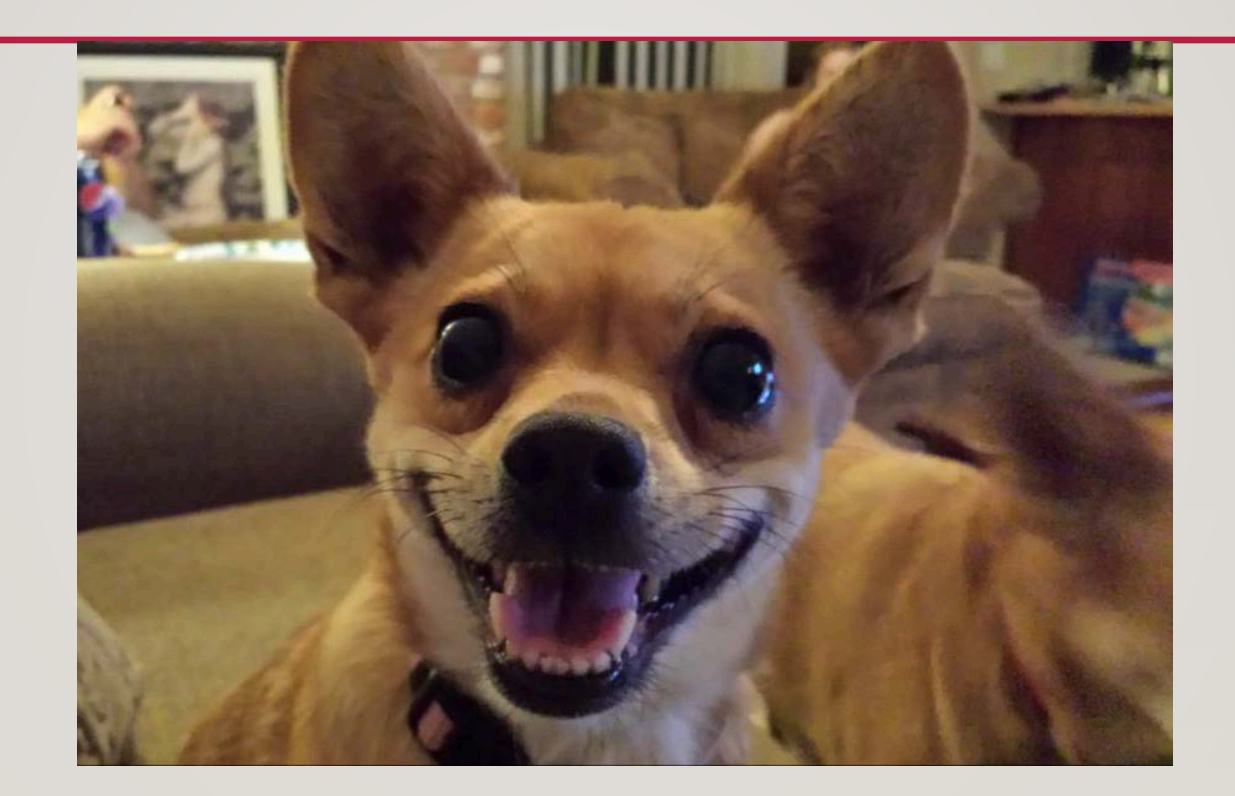